| Name: | Date  |  |
|-------|-------|--|
| Name: | Date: |  |

## **Activity 1: Pulmonary Circulation Lab**

#### 1. Launch the view!

- If you're already in AR mode: point your camera\* at the image below.
- If you're not in AR mode:
  - Open Visible Body Suite.
  - Search for and select the view "Heart Section."
  - 😭 Launch AR mode.

### 2. Label the image.

- Explore the 3D model of the heart to locate the anatomy in the structure list.
- Use the structure list to label the image.

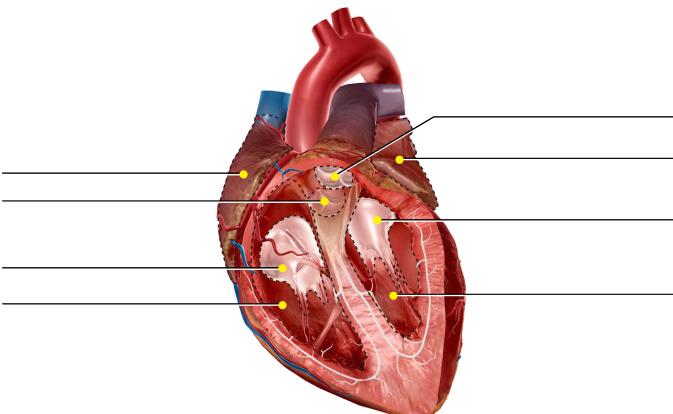

#### **Structure list:**

- 1. Aortic valve
- 2. Left atrium
- 3. Left ventricle
- 4. Mitral valve
- 5. Pulmonary valve
- 6. Right atrium
- 7. Right ventricle
- 8. Tricuspid valve

<sup>\*</sup> Augmented Reality (AR) is supported on many iPhones, iPads, and Android mobile devices. See details at visiblebody.com/ar

| Name: | Date: |
|-------|-------|
|       |       |

## **Activity 2: Pulmonary Circulation Lab**

#### 1. Launch the view!

- If you're already in AR mode: point your camera at the image below.
- If you're not in AR mode:
  - Open Visible Body Suite.
  - Search for and select the view "Pulmonary Circulation."
  - 😭 Launch AR mode.

### 2. Explore the anatomy related to pulmonary circulation.

- Find the structures in the word bank. Be sure to select the book icon to read each definition.
- Using this information, organize the structures in the word bank into two groups: Structures that carry deoxygenated blood and structures that carry oxygenated blood.

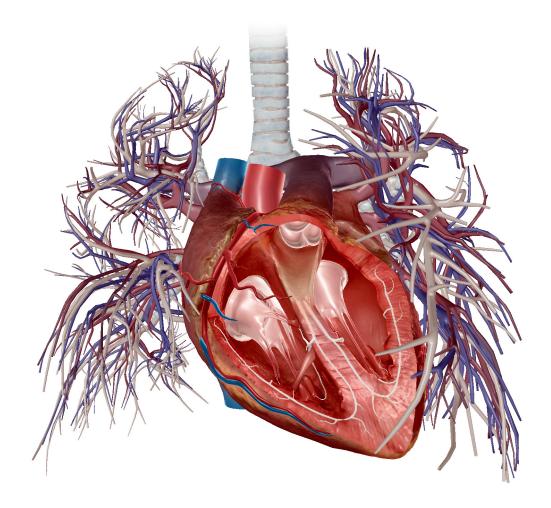

| Name:                            |                                        | Date:                               |  |
|----------------------------------|----------------------------------------|-------------------------------------|--|
| Word bank:                       |                                        |                                     |  |
| <ul> <li>Aorta</li> </ul>        | <ul> <li>Pulmonary arteries</li> </ul> | <ul> <li>Tricuspid valve</li> </ul> |  |
| <ul> <li>Aortic valve</li> </ul> | <ul> <li>Pulmonary valve</li> </ul>    | <ul> <li>Vena cava</li> </ul>       |  |
| <ul> <li>Left atrium</li> </ul>  | <ul> <li>Pulmonary veins</li> </ul>    |                                     |  |
| • Left ventricle                 | Right atrium                           |                                     |  |

Right ventricle

Mitral valve

| Deoxygenated Blood | Oxygenated Blood |
|--------------------|------------------|
|                    |                  |
|                    |                  |
|                    |                  |
|                    |                  |
|                    |                  |
|                    |                  |

| Name: | Date: |
|-------|-------|
|-------|-------|

## **Activity 3: Pulmonary Circulation Lab**

#### 1. Launch the view!

- If you're already in AR mode: point your camera at the image below.
- If you're not in AR mode:
  - Open Visible Body Suite.
  - Search for and select the view "Pulmonary Circulation."
  - 😭 Launch AR mode.

### 2. Explore the model.

• Using the information you find on these structures, reorganize the list below so it correctly follows the path of **deoxygenated** blood into the heart and out to the lungs.

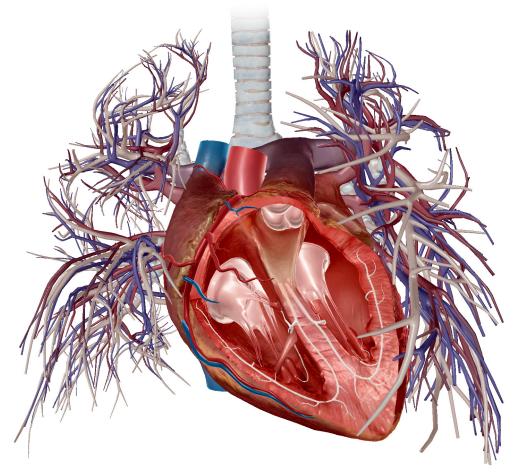

Right atrium > pulmonary valve > superior or inferior vena cava > right ventricle > lungs > tricuspid valve > pulmonary arteries

| Name: | Date: |
|-------|-------|
|-------|-------|

## **Activity 4: Pulmonary Circulation Lab**

#### 1. Launch the view!

- If you're already in AR mode: point your camera at the image below.
- If you're not in AR mode:
  - Open Visible Body Suite.
  - Search for and select the view "Pulmonary Circulation."
  - 😭 Launch AR mode.

# 2. Explore the model.

• Using the information you find on these structures, reorganize the list below so it correctly follows the path of **oxygenated** blood into the heart and out to the lungs.

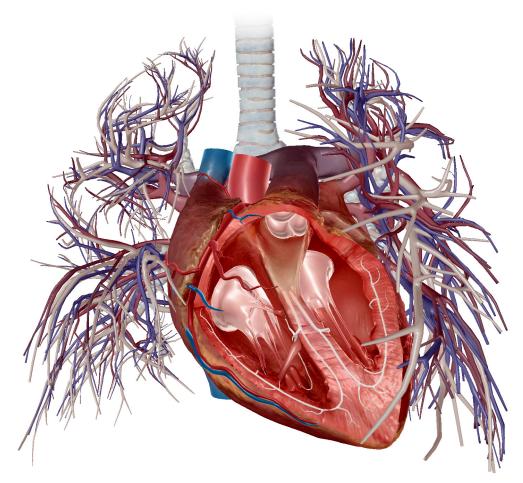

Pulmonary veins > left atrium >left ventricle > aortic valve > aorta > lungs > body